**Download Adobe Photoshop 7 Old Version** 

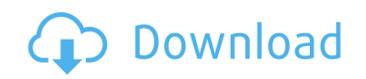

**Adobe Photoshop Old Version Download Free** 

You can easily edit images in PSEclipse. See Chapter 17 for details. About Photoshop on a Mac Photoshop CS4 for Mac is available as a standalone application from Adobe. It includes many of the features of a full Photoshop (PS) version, such as layers, paths, and alpha channels, and many innovative tools, such as a healing brush. Photoshop CS4 on a Mac offers streamlined GUI features that make it easier to understand and use, such as the Quick Selection tool and the Content-Aware Move tool. Photoshop CS4 includes important new features for working with photographs, including layer masking and adjustment layers, which allow you to control how changes are made to images using layers. You can also choose to apply an image adjustment layer to a group of layers. If you try to apply an adjustment layer to individual layers, the adjustments will be applied to that layer and all the other layers underneath it. This is often not what you want, but it gives you an easy way to combine multiple adjustments to create composite adjustments. Chapter 17 covers this feature in depth. One important advantage for Mac users is the speed and stability of the program. However, it works differently on a Mac than on a Windows PC. It has to do with how the Mac handles path points and shapes. It can be confusing at first, but in the end it just takes a little time to learn. Using Photoshop Elements on a Mac After Photoshop CS5, Adobe put more emphasis on the desktop market, with Photoshop Elements (PSE). Photoshop Elements for Mac is the same as the version for Windows. PSE 11 lets you edit images, work with graphics, perform basic photo-editing, and create digital scrapbooks. You can read the official PSE website for more information: `www.adobe.com/products/photoshop\_elements/`. Getting started with PSE To try Photoshop Elements right away, you can download the trial version from the PSE website. You are limited to about 3GB of image storage, but it contains both an image library and a PDF reader. A number of additional software components are included as well. After installing the program, find the New button on the Dock and create a new document (see the "Creating a document" sidebar). Elements prompts you to import one or more images and allows you to crop and rotate them. You can also change the size and resolution of the images. As with other

Adobe Photoshop Old Version Download Free Torrent Free [Win/Mac] 2022

Photoshop Elements won't run on macOS 10.6 Snow Leopard (Mac OS X v10.6) and macOS 10.6.8 Lion (Mac OS X v10.7). Photoshop Elements 2013 works on Mac OS X 10.8 Mountain Lion (Mac OS X v10.8), Mac OS X 10.9 Mavericks (Mac OS X v10.9) and Mac OS X 10.10 Yosemite (Mac OS X v10.10). Visit the Photoshop Elements Support Site on the Mac App Store to learn about our changes and new features for 2017, or join the Photoshop Elements community on Facebook, Instagram and Twitter. 1 In Depth Installation Before using Photoshop Elements 2018, you'll need to install it. This is a simple process. Download a copy of Photoshop Elements 2018 for Mac (Mac App Store) from the Adobe web site. You can also grab a copy of the digital installer (Windows) here. Run the file that you downloaded, and follow the steps to install your copy. This article focuses on macOS. 1.1 Install Photoshop Elements From the Mac App Store Click the Mac App Store icon on your computer to launch the App Store. Click the Applications tab at the top of the Mac App Store, and search for Photoshop Elements. The program's icon is a disk with three lines and a coffee cup on it. Click and click again to search for "Photoshop" Elements 2018". Click the "Get" button next to the name of the program to download Photoshop Elements for Mac. Click through the box to continue with the installation. Click the Install button to begin the download and installation of Photoshop Elements 2018. Click the "Agree" button when the installation begins and follow the instructions. You'll see a progress bar at the bottom of the screen as the program installs, and you'll see the program's main menu at the top of the screen. Click the program's icon on your Dock or desktop to begin the Photoshop Elements application. 1.2 Run Photoshop Elements The Photoshop Elements icon is a gray disk with a black coffee cup on it, just like in the above illustration. Click on the Photoshop Elements icon to open Photoshop Elements for Mac 2018. If you're a beginner, click on the Photoshop Basics tutorial on the screen to learn about the program and get started. If you've made 05a79cecff

The Pen Tool allows you to create vector artwork from your image with Adobe's Pen Tool to create precise, crisp lines and shapes. The Gradient Tool allows you to change the opacity of colors in your image and create fancy splotches and gradients. The Healing Brush is a tool that can be used to blend two areas of an image together. The Liquify Tool can be used to stretch and distort an object. Adobe's Photoshop is used by photographers, web designers, illustrators, and graphic artists to create and design images and sites. Photoshop is an image editing and graphic design program. Photoshop allows you to draw objects, combine objects, erase objects, paint colors, and paint colors. How to Use Brushes in Photoshop Before you start using brushes in Photoshop, it's important to understand how they work. Click the image below to see some of the most popular brushes in Photoshop. Finding the right brushes depends on the effect you want to achieve. Experiment with different brushes in Photoshop until you find ones that make your artistic needs easy. Then you can start painting by clicking the correct tool. Brushes may cost you money, but once you get used to the various brushes, you can save money by not having to buy new brushes. After a while, you'll know the best brushes for every effect and you won't have to buy any new ones. Brushes are the foundation for the "Displacement Maps" tutorial discussed later in the "Burning Eyeball" tutorial. You'll need brushes to create the Burning Eyeball effect, which begins at the end of the tutorial. The Photoshop Brushes Tab If you click the Adobe brush tool and the Tools panel opens, click the Adobe brush button in the upper left corner. This button will take you to the Adobe Photoshop Brushes panel that lists all the brushes that come with Photoshop and which tools need them. The Basics of Brushes To add a brush to your tool box, click the brush tool to open the Photoshop brush tool, then click the Edit Brush button on the tools panel. You should see the Brush window open. Click the "Undo" button in the lower left corner of the Brush window to undo your last brushstroke, or, use the arrow keys to select the brush you want to use from the tools on the panel and then click the OK button. There are various brush settings: Coverage is the

What's New in the?

} }; std::string& \_serialize( c\_array &p\_ext, c\_array &p\_classifier, c\_array &p\_category ) { return p\_ext.push\_back( \_serialize( p\_classifier, p\_category ) }; } template c\_array serialize\_const( const DataType& p\_data, c\_array &p\_ext, c\_array &p\_classifier, c\_array &p\_category ) { std::stringstream ss; DataType p\_data\_ext( p\_data.size(), DataType( 0 ), DataType::convert\_type( p\_data.data(), p\_data.size() ) ); c\_array p\_data\_cls = p\_classifier.emplace( p\_data.size(), p\_data\_ext.data(), p\_data\_ext.size(), { }, p\_data.size() ).first; c\_array p\_data\_cat = p\_category.emplace( p\_data\_ext.size(), p\_data\_ext.data(), p\_data\_ext.size(), { }, p\_data.size() ).first;

**System Requirements:** 

MINIMUM: Operating System: Windows 7, 8, 10 Processor: Intel Core i3 2nd Generation / AMD Phenom II X4 965 or higher Memory: 2GB RAM RECOMMENDED: Processor: Intel Core i3 or AMD Phenom II X3 or higher Memory: 4GB RAM Graphics: NVIDIA GeForce GTX 760 or AMD Radeon HD 7850 SINGLE-PLAYER VERSION:

## Related links:

https://intrendnews.com/free-classic-mens-excessive-trend-mens-costume/ https://africakesse.com/cyberlink-photoshop-download/ https://floating-ridge-72427.herokuapp.com/houscar.pdf http://sanatkedisi.com/sol3/upload/files/2022/07/4hqaazfW3W6TgYFkwU2s 01 e0339729efc35e5f7cfdb2d8302fd864 file.pdf https://eskidiyse.com/index.php/photoshop-cs3-update-10-0-1-install-program/ http://hotelthequeen.it/2022/07/01/adobe-photoshop-40-0-0-crack/ https://www.5etwal.com/wp-content/uploads/2022/07/kasyubal.pdf https://www.careerfirst.lk/sites/default/files/webform/cv/photoshop-download-windows-7-ultimate-32-bit.pdf https://thebrothers.cl/wp-content/uploads/2022/07/photoshop halftone brushes free download.pdf https://liquidonetransfer.com.mx/?p=29446 https://bodhirajabs.com/35-free-ink-paint-and-blood-splatter-photoshop-brush/ https://techguye.com/how-to-make-photoshop-free/ https://xn--80aagyardii6h.xn--p1ai/photoshop-the-designer-s-workstation/ https://shobeklobek.com/how-to-download-adobe-photoshop-for-mac/ https://www.cameraitacina.com/en/system/files/webform/feedback/gibbgode388.pdf http://www.oscarspub.ca/how-to-install-photoshop-camera-raw-plug-in-creative-inspiration/ https://www.breathemovebe.com/wp-content/uploads/2022/07/sadandr.pdf http://dealskingdom.com/color-lookup-presets-for-photoshop/ https://www.coldcaseradiators.com/system/files/webform/photoshop-font-pack-download.pdf https://unsk186.ru/adobe-photoshop-cc-2020-free-download-128185/